## 別 添

#### 令和5年度全国学力・学習状況調査

## 中学校・英語「話すこと」調査の実施に係る留意事項

目次 1 指定された実施日について トラブル①:指定された実施日以外の日に実施した結果、端末の動作が重かった。 |2| 実施環境の整備について トラブル②-1:ネットワークへの負荷が大きく、動作が度々止まってしまった トラブル2-2:調査の途中で端末の OS アップデートが始まってしまった。 トラブル②-3:端末の充電が不足し、調査の途中で端末の電源が切れてしまった。 3 学習 e ポータルの年度更新処理について トラブル③ :学習 e ポータルで英語「話すこと」調査の問題プログラムを配信した後に、学習 e ポ ータルの年度更新処理をしてしまったため、実施日に生徒アカウントに配信されておらず、 実施できなかった。 4 学習 e ポータルのアカウント・オンラインログイン番号について トラブル④-1:1回目で正常に全ての音声データを登録できなかったのでやり直したが、やり 直しの際に1回目と異なる学習 e ポータルのアカウントを使用したため、どれが採点すべ き音声データなのかわからなくなった。 トラブル④-2:学習 e ポータルのアカウントを複数の生徒で共用してしまったため、後日、 解答した音声を確認できない生徒がいた。 トラブル④-3:同じ ICT 端末を複数の生徒に使用させ、学習 e ポータルのアカウントも共用し てしまった。更に、後から実施した生徒が、オンラインログイン番号の入力画面において、 前に実施した生徒が入力した数値が残っていたため、自分のオンラインログイン番号を入 力せず、そのまま解答を進めてしまった。その結果、後から実施した生徒の解答データで上 書きされ、前に実施した生徒の解答データが消えてしまった。 |5| 解答(回答)用紙の表紙の保管について トラブル⑤-1 :解答(回答)用紙の表紙を誤って回収用の段ボール箱に入れてしまい、実施日に 英語「話すこと」調査が実施できなくなってしまった。 トラブル⑤-2:解答(回答)用紙の表紙をシュレッダーにかけてしまい、実施日に英語「話すこ と」調査が実施できなくなってしまった。 6 オンラインログイン番号の入力について トラブル⑥:オンラインログイン番号を入力する画面で、実施手順の説明のために電子黒板に 表示されていた問題確認用のオンラインログイン番号を、生徒が誤って自分のオンライン ログイン番号として手入力した。 |7| 解答の正常な終了の確認について トラブル⑦:最後まで解答を完了せず、ブラウザの右上の×で終了したため、生徒が解答音声の 確認ができなかった。

- 8 調査後の生徒による解答音声の確認について
	- トラブル⑧ :英語「話すこと」調査実施の最後の場面で、生徒が解答を確認するが、動画再生ボタ ンを押してしまった。生徒の解答音声が再生されなかったため、正常に音声データを登録 できなかったと勘違いし、再実施した。
- |9| 【制限無】と記載された問題プログラムの扱いについて

トラブル⑨:再配信の手間を省くために、あらかじめ【制限無】と記載された問題プログラムを 1週間程度の期間で配信していたところ、生徒が ICT 端末を自宅に持ち帰り、自宅で誤っ て再実施してしまったため、自宅で実施した録音が最新のデータとなった。

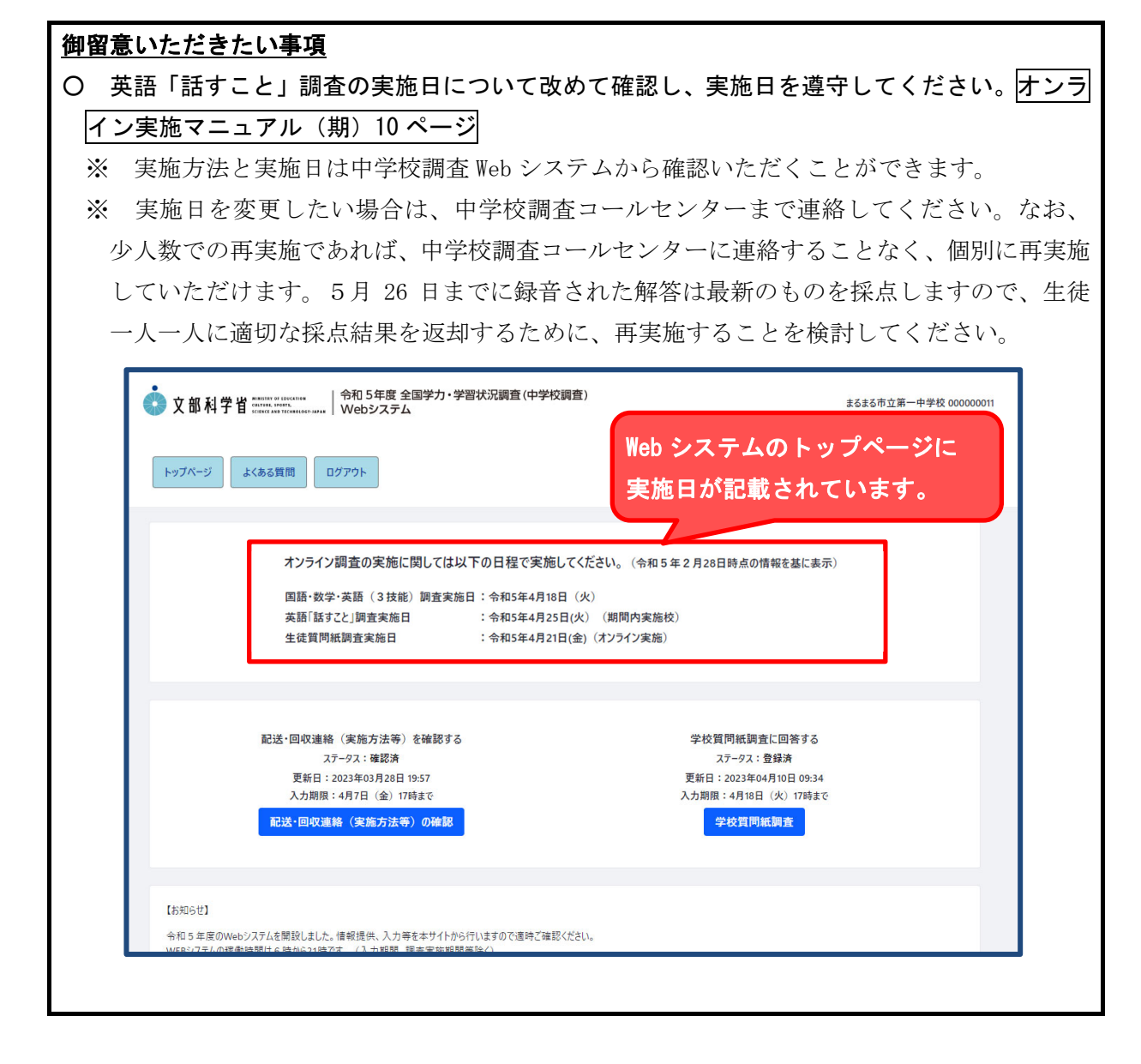

- トラブル①:指定された実施日以外の日に実施した結果、端末の動作が重かった。
	- ※ MEXCBT や各学習 e ポータル、各自治体のネットワークにアクセスが偏って集中する ことがないように、各学校の希望に基づき、実施日を指定しています。各校が指定日 を守らずに予期しないアクセスが集中した場合、それぞれのシステムやネットワーク に致命的な障害を引き起こす可能性があります。

2 実施環境の整備について

#### 御留意いただきたい事項

- 〇 ネットワークへの負荷を軽減するため、他学年のネットワーク使用の抑制や分散実施の調整 を行ってください。オンライン実施マニュアル(期)13 ページ
- ※ 特に、2~3月の事前検証②において円滑に実施できなかった学校におかれては、適切な ネットワーク環境の確保のために、校内実施の分散(複数単位時間での実施、同時実施人数 の更なる抑制など)も検討してください。オンライン実施マニュアル(期)14ページ
- ICT 端末等の確認を行ってください。オンライン実施マニュアル(期)21 ページ、39 ページ
- 実施日前日までに確実に調査問題を配信してください。オンライン実施マニュアル(期)27 ページ
- 2~3月の事前検証②を踏まえた「事例検証②トラブルシューティング」(令和5年3月 30 日付け事務連絡「令和5年度全国学力・学習状況調査の中学校英語「話すこと」調査の実施 に係る補足·変更事項について」別添資料①。Web システムにも掲載)も改めて確認してくだ さい。

# 【トラブル例】

- トラブル②-1:ネットワークへの負荷が大きく、動作が度々止まってしまった
- トラブル②-2:調査の途中で端末の OS アップデートが始まってしまった。
- トラブル②-3:端末の充電が不足し、調査の途中で端末の電源が切れてしまった。

3 学習 e ポータルの年度更新処理について

#### 御留意いただきたい事項

- 〇 学習 e ポータルの年度更新作業について、改めて英語「話すこと」学習 e ポータル簡易マニ ュアルで確認してください。オンライン実施マニュアル(期)25 ページ
	- ※ 調査問題の配信後に学習 e ポータルの年度更新処理を行うと、生徒アカウントに調査問題 が配信されない場合がありますので、御注意ください。

## 【トラブル例】

トラブル③ :学習 e ポータルで英語「話すこと」調査の問題プログラムを配信した後に、学習 e ポ ータルの年度更新処理をしてしまったため、実施日に生徒アカウントに配信されてお らず、実施できなかった。

4 学習 e ポータルのアカウント・オンラインログイン番号について

#### 御留意いただきたい事項

〇 学習 e ポータルのアカウント ・オンラインログイン番号は、複数の生徒で使い回さず、必ず 各生徒に割り当てられたアカウント・番号を利用してください。オンライン実施マニュアル (期)24 ページ、41 ページ ※ 異なる生徒が同じ学習 e ポータルのアカウント (ID・パスワード)でログインしてしまう と、先生が後から生徒の実施状況を学習 e ポータルから確認しようとした際にも、最後に 受けた生徒の音声データしか、確認できなくなってしまい、それ以前に受けた生徒の音声 データが全て正しく登録できているかを確認することができません。その結果、それらの 生徒には採点結果を返却できなくなる可能性があります。

- トラブル④-1:1回目で正常に全ての音声データを登録できなかったのでやり直したが、やり 直しの際に1回目と異なる学習 e ポータルのアカウントを使用したため、どれが 採点すべき音声データなのかわからなくなった。
- トラブル④-2:学習 e ポータルのアカウントを複数の生徒で共用してしまったため、後日、 解答した音声を確認できない生徒がいた。
- トラブル④-3:同じ ICT 端末を複数の生徒に使用させ、学習 e ポータルのアカウントも共用し てしまった。更に、後から実施した生徒が、オンラインログイン番号の入力画面 において、前に実施した生徒が入力した数値が残っていたため、自分のオンライ ンログイン番号を入力せず、そのまま解答を進めてしまった。その結果、後から 実施した生徒の解答データで上書きされ、前に実施した生徒の解答データが消え てしまった。

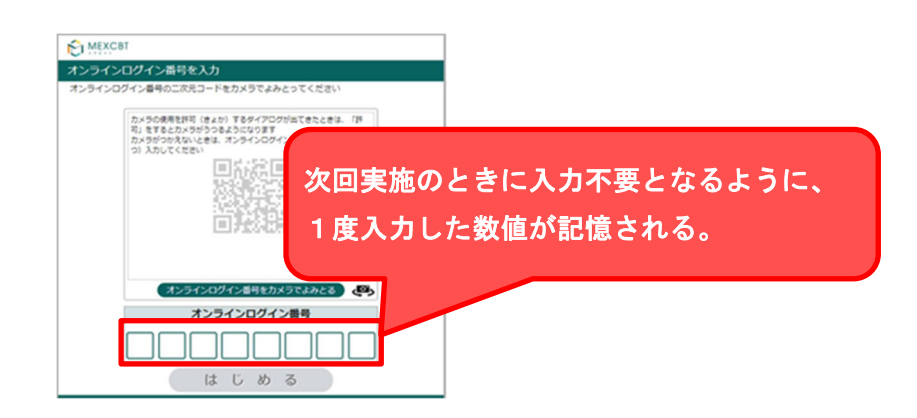

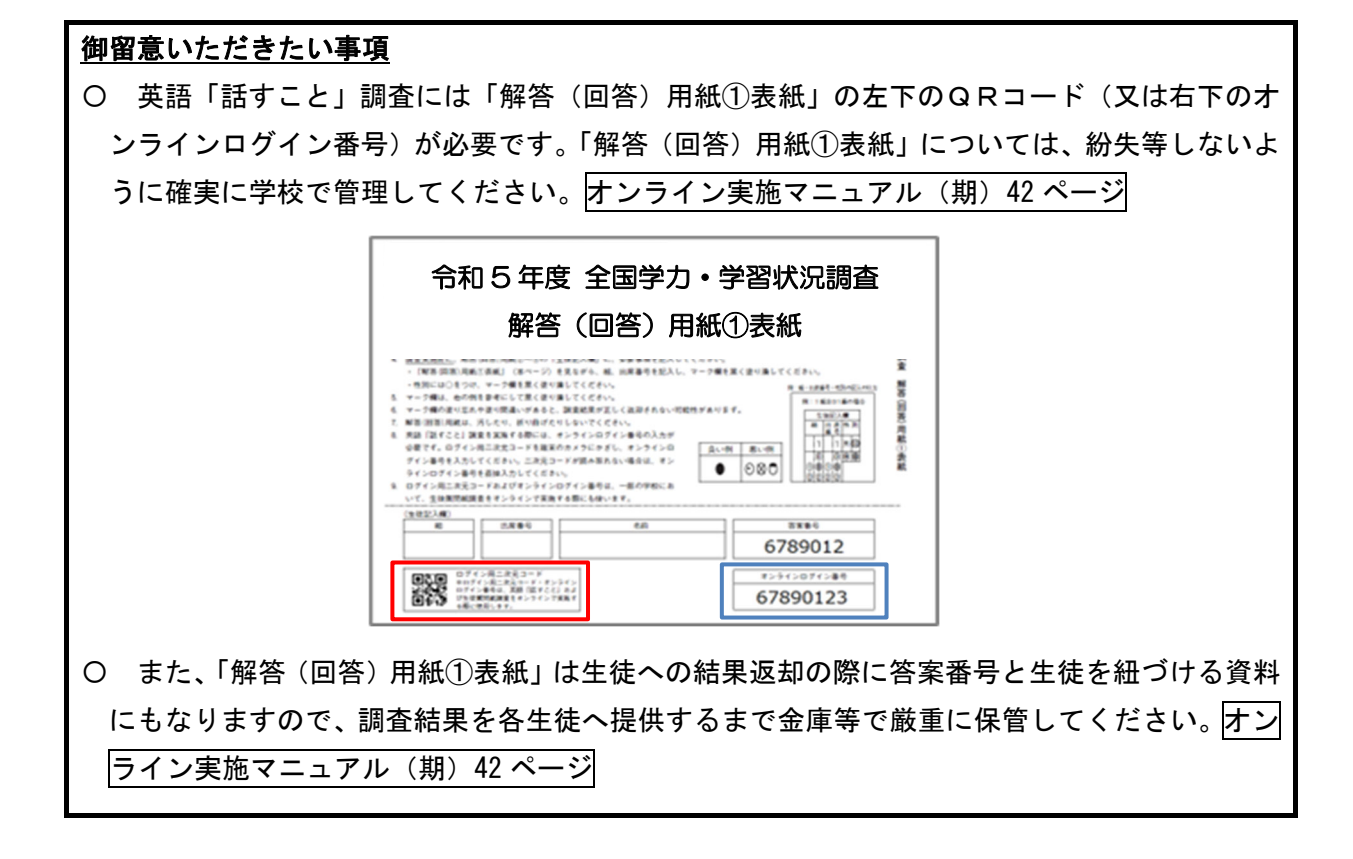

- トラブル⑤ー1:解答(回答)用紙の表紙を誤って回収用の段ボール箱に入れてしまい、実施日に 英語「話すこと」調査が実施できなくなってしまった。
- トラブル⑤-2:解答(回答)用紙の表紙をシュレッダーにかけてしまい、実施日に英語「話すこ と」調査が実施できなくなってしまった。

## 御留意いただきたい事項

- 〇 生徒がオンラインログイン番号を入力する際には、手入力ではなく、解答(回答)用紙の 表紙左下のログイン用二次元コードを使用することを基本としてください。オンライン実施 マニュアル(期)41 ページ ※ 手入力により誤ったオンラインログイン番号を入力した場合、成績を返却できなくなる
- 場合があります。 〇 端末のカメラで二次元コードの読み取りができない場合は、オンライン実施マニュアルの
- 027、28 を参照して対応を検討してください。オンライン実施マニュアル(期)83ページ

- トラブル⑥:オンラインログイン番号を入力する画面で、実施手順の説明のために電子黒板に 表示されていた問題確認用のオンラインログイン番号を、生徒が誤って自分のオンラ インログイン番号として手入力した。
	- ※ 問題確認用のオンラインログイン番号が入力されたデータは採点されません。

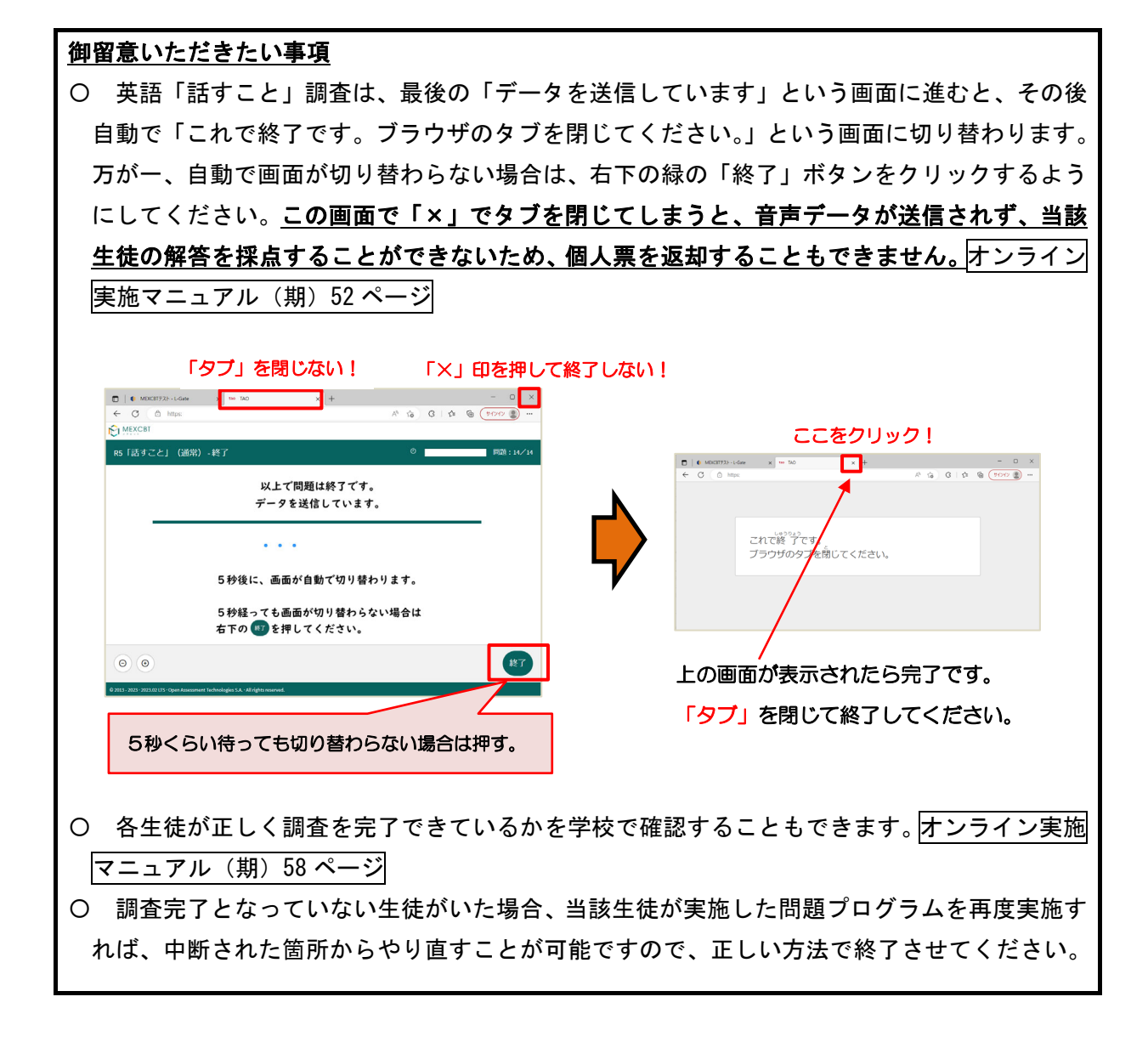

## 【トラブル例】

トラブル⑦:最後まで解答を完了せず、ブラウザの右上の×で終了したため、生徒が解答音声の 確認ができなかった。

#### 御留意いただきたい事項 〇 調査の最後に音声が録音されたかを生徒が確認する際に、動画再生ボタンと録音音声再生ボ タンの押し間違えが発生しています。「解答の確認」実施時には動画再生ボタンのさらに下に ある録音音声再生ボタンを押して音声を確認してください。オンライン実施マニュアル(期) 53 ページ **I** MEXCBT スコア  $\boxed{0\%}$  $E$ 解答内容 すべて 闘違い  $Part-1$ マイクの設定 解答の進め方 <br>録音の練習 待機 大間1 大問1 (1) ◎ 大問1 (1) 結果 大問1 (2) ▶ ← 動画再生ポタンを3秒以内に押してください 大問1 (3) 大問1 (4) 大問2 終了 7  $K-20$ ↖ 録音音声再生ボタンをクリック! このボタンです!  $\overline{\bullet}$

## 【トラブル例】

トラブル⑧:英語「話すこと」調査実施の最後の場面で、生徒が解答を確認するが、動画再生ボタン を押してしまった。生徒の解答音声が再生されなかったため、正常に音声データを登録 できなかったと勘違いし、再実施した。

9 【制限無】と記載された問題プログラムの扱いについて

 (注) オンライン実施マニュアル(期)56 ページにある「再配信をしても同じエラーが表示さ れる場合」の対応として、再配信エラー対応用の 【制限無】と記載された問題プログラムを 配信する又は配信した学校向けの留意事項です。

## 御留意いただきたい事項

- 〇 【制限無】と記載された問題プログラムを1回目の配信においては使用しないでください。 【制限無】と記載された問題プログラムは、オンライン実施マニュアルに記載している通常 使用する問題プログラムを再度配信しても、「受検回数の上限に達しました」というエラーが 発生するときのみ配信していただくことを想定して設けているものです。
- 仮に 【制限無】と記載された問題プログラムを使用する場合においても、配信期間は可能な 限り短い期間で設定してください。必要以上に長い配信期間を設定した場合、予期せぬかたち で解答が上書きされる可能性があり、調査結果の信頼性が損なわれることになります。

## 【トラブル例】

トラブル⑨:再配信の手間を省くために、あらかじめ【制限無】と記載された問題プログラムを 1週間程度の期間で配信していたところ、生徒が ICT 端末を自宅に持ち帰り、自宅で 誤って再実施してしまったため、自宅で実施した録音が最新のデータとなった。

> 問題プログラムの配信はマニュアルに従って 適切な問題を適切な時期に生徒が回答できる ように設定してください。

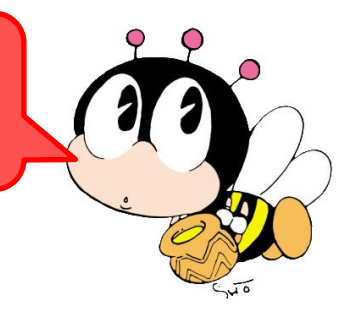